# Server Deployment Package (SDP) for Perforce Helix *SDP Failover Guide (for Unix and Windows)*

Perforce Professional Services

Version v2020.1, 2021-04-27

# **Table of Contents**

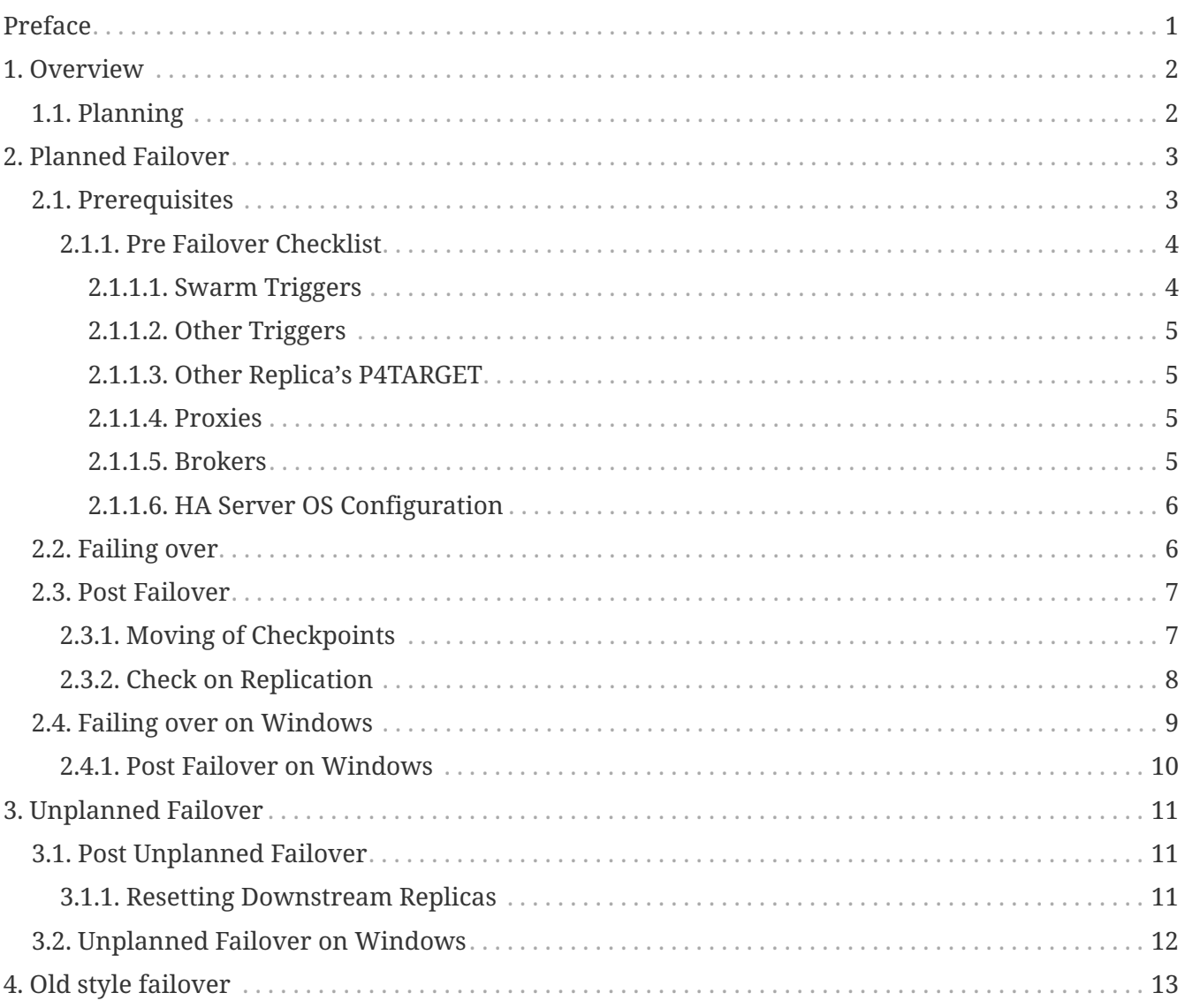

# <span id="page-2-0"></span>**Preface**

The Server Deployment Package (SDP) is the implementation of Perforce's recommendations for operating and managing a production Perforce Helix Core Version Control System. It is intended to provide the Helix Core administration team with tools to help:

- High Availability (HA)
- Disaster Recovery (DR)

This guide is intended to provide instructions for failover in an SDP environment using built in Helix Core features.

For more details see:

• [Sysadmin Guide - Failover](http://www.perforce.com/manuals/p4sag/Content/P4SAG/failover.html#Failover)

#### **Please Give Us Feedback**

Perforce welcomes feedback from our users. Please send any suggestions for improving this document or the SDP to [consulting@perforce.com.](mailto:consulting@perforce.com)

# <span id="page-3-0"></span>**Chapter 1. Overview**

We need to consider planned vs unplanned failover. Planned may be due to upgrading the core Operating System or some other dependency in your infrastructure, or a similar activity.

Unplanned covers risks you are seeking to mitigate with failover:

- loss of a machine, or some machine related hardware failure
- loss of a VM cluster
- failure of storage
- loss of a data center or machine room
- etc…

See also [p4 failover in Command Reference Guide](https://www.perforce.com/manuals/cmdref/Content/CmdRef/p4_failover.html)

Please refer to the following sections:

- [SDP Guide: Planning for HA and DR](SDP_Guide.Unix.pdf#_planning_for_ha_and_dr)
- [SDP Guide: Pre-requisites for Failover](SDP_Guide.Unix.pdf#_pre_requisites_for_failover)

## <span id="page-3-1"></span>**1.1. Planning**

HA failover should not require a P4PORT change for end users. Depending on your topology, you can avoid changing P4PORT by having users set P4PORT to an alias which can be easily changed centrally.

For example:

- p4d-bos-01, a master/commit-server in Boston, pointed to by a DNS name like perforce or perforce.p4demo.com.
- p4d-bos-02, a standby replica in Boston, not pointed to by a DNS until failover, at which time it gets pointed to by perforce/perforce.p4demo.com.
- Changing the Perforce broker configuration to target the backup machine.

See [SDP Guide: Server Host Naming Conventions](SDP_Guide.Unix.pdf#_server_host_naming_conventions)

Other advanced networking options might be possible if you talk to your local networking gurus (virtual IPs etc).

# <span id="page-4-0"></span>**Chapter 2. Planned Failover**

In this instance you can run  $p4$  failover with the active participation of its upstream server.

We are going to provide examples with the following assumptions:

- ServerID master\_1 is current commit, running on machine p4d-bos-01
- ServerID p4d ha bos is HA server
- DNS alias perforce is set to p4d-bos-01

## <span id="page-4-1"></span>**2.1. Prerequisites**

You need to ensure:

1. you are running p4d 2018.2 or later for your commit and all replica instances, preferably 2020.1+

```
source /p4/common/bin/p4_vars 1
p4 info | grep version
```
2. your failover target server instance is of type standby or forwarding-standby

On HA machine:

```
p4 info
:
ServerID: p4d_ha_bos
Server services: standby
Replica of: perforce:1999
:
```
3. it has Options mandatory set in its server spec

```
p4 server -o p4d_ha_bos | grep Options
Options: mandatory
```
4. you have a valid license installed in /p4/1/root (<instance> root)

On HA machine:

cat /p4/1/root/license

5. Monitoring is enabled - so the following works:

p4 monitor show -al

- 6. DNS changes are possible so that downstream replicas can seamlessly connect to HA server
- 7. Current pull status is valid

p4 pull -lj

8. You have a valid offline\_db for the HA instance

Check that the sizes of the db.\* are similar - compare output:

```
ls -lhSr /p4/1/offline db/db.* | tail
ls -lhSr /p4/1/root/db.* | tail
```
Check the current journal counter and compare against live journal counter:

/p4/1/bin/p4d\_1 -r /p4/1/offline\_db -jd - db.counters | grep journal p4 counters | grep journal

- 9. Check all defined triggers will work (see next section) including Swarm triggers
- 10. Check authentication will work (e.g. LDAP configuration)
- 11. Check firewall for HA host ensure that other replicas will be able to connect on the appropriate port to the instance (using the DNS alias)

#### <span id="page-5-0"></span>**2.1.1. Pre Failover Checklist**

It is important to perform these checks before any planned failover, and also to make sure they are considered prior any unplanned failover.

#### <span id="page-5-1"></span>**2.1.1.1. Swarm Triggers**

If Swarm is installed, ensure:

1. Swarm trigger is installed on HA machine (could be executed from a checked in depot file)

Typically installed (via package) to /opt/perforce/swarm-triggers/bin/swarm-trigger.pl

But can be installed anywhere on the filesystem

Execute the trigger to ensure that any required Perl modules are installed:

perl swarm-trigger.pl

Note that things like JSON.pm can often be installed with:

sudo apt-get install libjson-perl

or

sudo yum install perl-JSON

2. Swarm trigger configuration file has been copied over from commit server to appropriate place.

This defaults to one of:

```
/etc/perforce/swarm-trigger.conf
/opt/perforce/etc/swarm-trigger.conf
swarm-trigger.conf (in the same directory as trigger script)
```
#### <span id="page-6-0"></span>**2.1.1.2. Other Triggers**

Checklist:

- Make sure that the appropriate version of perl, python, ruby etc are installed in locations as referenced by p4 triggers entries.
- Make sure that any relevant modules have also been installed (e.g. P4Python or P4Perl)

#### <span id="page-6-1"></span>**2.1.1.3. Other Replica's P4TARGET**

Review the settings for other replicas and also to check live replicas on the source server of the failover (p4 servers -J)

p4 configure show allservers | grep P4TARGET

Make sure the above settings are using correct DNS alias (which will be redirected).

#### <span id="page-6-2"></span>**2.1.1.4. Proxies**

These are typically configured via /p4/common/bin/p4\_1.vars settings:

export PROXY\_TARGET=

Ensure the target is the correct DNS alias (which will be redirected).

#### <span id="page-6-3"></span>**2.1.1.5. Brokers**

These are typically configured via /p4/common/config/p4\_1.broker.cfg

Ensure the config file correctly identifies the appropriate target server using correct DNS alias

#### <span id="page-7-0"></span>**2.1.1.6. HA Server OS Configuration**

Check to make sure any performance configuration such as turning off THP (transparent huge pages), and putting serverlocks.dir into a RAM filesystem have also been made to your HA Failover system. See [SDP Guide: Maximizing Server Performance](SDP_Guide.Unix.pdf#_maximizing_server_performance)

## <span id="page-7-1"></span>**2.2. Failing over**

The basic actions are the same for Unix and Windows, but there are extra steps required as noted in [Section 2.4, "Failing over on Windows"](#page-10-0)

1. Run p4 failover in reporting mode on HA machine:

p4 failover

Successful output looks like:

Checking if failover might be possible ... Checking for archive file content not transferred ... Verifying content of recently update archive files ... After addressing any reported issues that might prevent failover, use --yes or -y to execute the failover.

2. Perform failover:

p4 failover --yes

Output should be something like:

```
Starting failover process ...
Refusing new commands on server from which failover is occurring ...
Giving commands already running time to complete ...
Stalling commands on server from which failover is occurring ...
Waiting for 'journalcopy' to complete its work ...
Waiting for 'pull -L' to complete its work ...
Waiting for 'pull -u' to complete its work ...
Checking for archive file content not transferred ...
Verifying content of recently updated archive files ...
Stopping server from which failover is occurring ...
Moving latest journalcopy'd journal into place as the active journal ...
Updating configuration of the failed-over server ...
Restarting this server ...
```
Server currently in failover mode, try again after failover has completed

- 3. Change the DNS entries so downstream replicas (and users) will connect to the new master (that was previously HA)
- 4. Validate that your downstream replicas are communicating with your new master

On each replica machine:

p4 pull -lj

Or against the new master:

p4 servers -J

Check output of p4 info:

```
:
Server address: p4d-bos-02
:
ServerID: master_1
Server services: commit-server
:
```
5. Make sure the old server spec (p4d\_ha\_bos) has correctly had its Options: field set to nomandatory (otherwise all replication would stop!)

## <span id="page-8-0"></span>**2.3. Post Failover**

#### <span id="page-8-1"></span>**2.3.1. Moving of Checkpoints**

After failing over, on Unix there will be journals which may need to be copied/moved and renamed due to the SDP structure.

For example, an HA server might have stored its journals in /p4/1/checkpoints.ha\_bos (assuming it was create by mkrep.sh with serverid p4d\_ha\_bos):

/p4/1/checkpoints.ha\_bos/p4\_1.ha\_bos.jnl.123 /p4/1/checkpoints.ha\_bos/p4\_1.ha\_bos.jnl.124

As a result of failover, these files need to be copied/moved to:

/p4/1/checkpoints/p4\_1.jnl.123 /p4/1/checkpoints/p4\_1.jnl.124

The reason different directories is used is because in some installations the /hxdepots filesystem is shared on NFS between commit server and HA server, and we don't want to risk overwriting of these files.

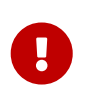

If these files are not present, then normal SDP crontab tasks such as daily\_checkpoint.sh will fail as they won't be able to find the required journals to be applied to the offline\_db

The following command will rotate journal and replay any missing ones to offline\_db (it is both fairly quick and safe to run without placing much load on the server host as it doesn't do any checkpointing):

/p4/common/bin/rotate\_journal.sh 1

If it fails, then check /p4/1/logs/checkpoint.log for details - it may have an error such as:

```
Replay journal /p4/1/checkpoints/p4_1.jnl.123 to offline db.
```

```
Perforce server error:
       open for read: /p4/1/checkpoints/p4_1.jnl.123: No such file or directory
```
This indicates missing journals which will need to be moved/copied as above.

#### <span id="page-9-0"></span>**2.3.2. Check on Replication**

We recommend that you connect to all your replicas/proxies/brokers and make sure that they are successfully working after failover.

It is surprisingly common to find forgotten configuration details meaning that they are attempting to connect to old server for example!

For proxies and brokers - you probably just need to run:

p4 info

For downstream replicas of any type, we recommend logging on to the host and running:

p4 pull -lj

and checking for any errors.

We also recommend the following is executed on both HA server and all replicas and the output examined for any unexpected errors:

```
grep -A4 error: /p4/1/logs/log
```
Or you can review the contents of /p4/1/logs/errors.csv if you have enabled structured logging.

## <span id="page-10-0"></span>**2.4. Failing over on Windows**

The basic steps are the same as for on Unix, but with some extra steps at the end.

After the p4 failover --yes command has completed its work (on the HA server machine):

1. Review the settings for the Windows service (examples are for instance 1) - note below **-S** is uppercase:

p4 set -S p4\_1

Example results:

```
C:\p4\1>p4 set -S p4_1
:
P4JOURNAL=c:\p4\1\logs\journal (set -S)
P4L0G=c:\p4\1\log s\pd\ ha aws.log (set -S)
P4NAME=p4d_ha_aws (set -S)
P4PORT=1666 (set -S)
P4ROOT=c:\p4\1\root (set -S)
:
```
2. Change the value of P4NAME and P4LOG to correct value for master:

p4 set -S p4\_1 P4NAME=master p4 set -S p4\_1 P4LOG=c:\p4\1\logs\master.log

And re-check the output of  $p4$  set -S  $p4$  1

3. Restart the service:

```
c:\p4\common\bin\svcinst stop -n p4_1
c:\p4\common\bin\svcinst start -n p4_1
```
4. Run p4 configure show to check that the output is as expected for the above values.

### <span id="page-11-0"></span>**2.4.1. Post Failover on Windows**

This is slightly different for the Windows and Linux SDP, since there is currently no equivalent of mkrep.sh for Windows, and replication topologies on Windows are typically smaller and simpler.

Thus it is Windows HA instances are likely to have journals rotated into  $c:\pmb{\text{4}}\text{i}$ checkpoints instead of something like c:\p4\1\checkpoints.ha\_bos.

However, it is still worth ensuring things like:

- offline\_db on HA is up-to-date
- all triggers (including any Swarm triggers) are appropriately configured
- daily\_backup.bat will work appropriate after failover

# <span id="page-12-0"></span>**Chapter 3. Unplanned Failover**

In this case there is no active participation of upstream server, so there is an increased risk of lost data.

We assume we are still failing over to the HA machine, so:

- Failover target is standby or forwarding-standby
- Server spec still has Options: set to mandatory
- Original master is not running

The output of p4 failover on the DR machine might be:

Checking if failover might be possible ... Server ID must be specified in the '-s' or --serverid' argument for a failover without the participation of the server from which failover is occurring. Checking for archive file content not transferred ... Verifying content of recently update archive files ... After addressing any reported issues that might prevent failover, use --yes or -y to execute the failover.

1. Execute p4 failover with the extra parameter to specify server we are failing over from:

p4 failover --serverid master\_1 --yes

Expected output is somewhat shorter than for planned failover:

Starting failover process ... Waiting for 'pull -L' to complete its work ... Checking for archive file content not transferred ... Verifying content of recently updated archive files ... Moving latest journalcopy'd journal into place as the active journal ... Updating configuration of the failed-over server ... Restarting this server ...

## <span id="page-12-1"></span>**3.1. Post Unplanned Failover**

This is similar to [Section 2.3, "Post Failover"](#page-8-0) with the exception of the next section below.

#### <span id="page-12-2"></span>**3.1.1. Resetting Downstream Replicas**

In an unplanned failover scenario it is possible that there is a journal synchronization problem with downstream replicas.

The output of  $p4$  pull -lj may indicate an error, and/or there may be errors in the log:

© 2010-2020 Perforce Software, Inc. 11

```
grep -A4 error: /p4/1/logs/log | less
```
If you need to reset the replica to restart from the beginning of the current journal it is attempting to pull, then the process is:

1. Stop the replica:

/p4/1/bin/p4d\_1\_init stop

2. Remove the state file:

cd /p4/1/root mv state save/

3. Restart the replica

/p4/1/bin/p4d\_1\_init start

4. Recheck the log for errors as above.

## <span id="page-13-0"></span>**3.2. Unplanned Failover on Windows**

The extra steps required are basically the same as in [Section 2.4, "Failing over on Windows"](#page-10-0) as well as the steps in [Section 3.1, "Post Unplanned Failover"](#page-12-1)

# <span id="page-14-0"></span>**Chapter 4. Old style failover**

This does not use the p4 failover command (so is valid for pre-2018.2 p4d versions)

See: [KB - Failing over to a Replica](https://community.perforce.com/s/article/2495)